## Dear Parents:

We have enabled PowerSchool's new Parent Single Sign-On feature. This will allow parents with multiple children the ability to access all their children's accounts with only one login. All parents, even ones with **only one child, must create a new account.** Below are the instructions on how to create this new account.

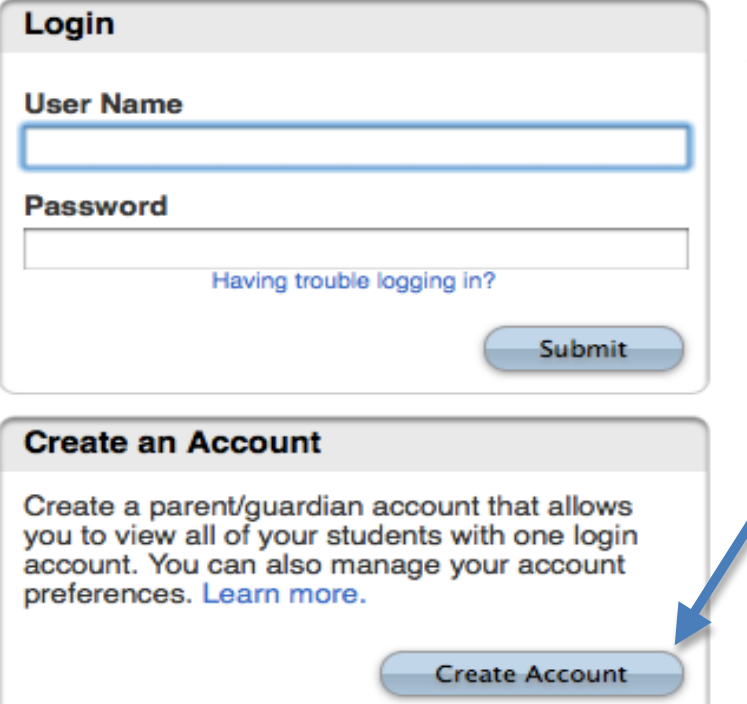

You will see this new screen when you access the login page at:

https://brady.powerschool.com/public/home.html

**NOTE:** Your current User Name and Password will no longer work to login through the Login window.

1) Click on the Create Account button

## **PowerSchool**

\_\_\_\_\_\_\_\_\_\_\_\_\_\_\_\_\_\_\_\_\_\_\_\_\_\_\_\_\_\_\_\_\_\_\_\_\_\_\_\_\_\_\_\_\_\_\_\_\_\_\_\_\_\_\_\_\_\_\_\_\_\_\_

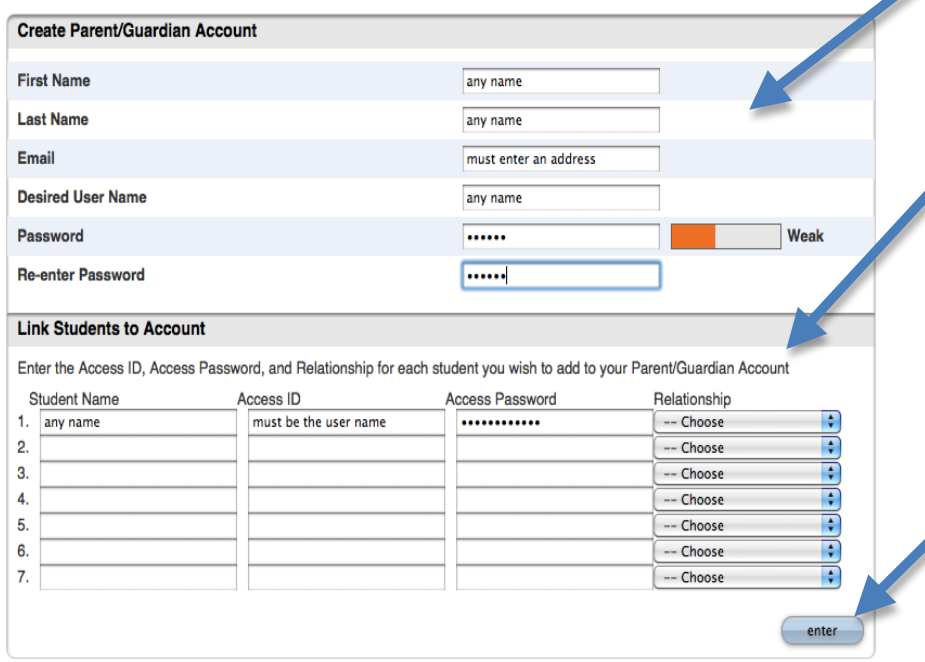

- 2) Complete the top section with your own information. An email address is required and the password must be at least 6 characters long.
- 3) Enter each students' information into this section. This will link your children to this new account. Student name can be anything, but the Access ID and Password must be the User Name & Password for each child. (this is the login you have been using to access your children's information on PowerSchool)
- 4) Click enter.
- 5) If successful, you will get the login page and be able to login with your new user name and password.

If you have any questions, please contact Mrs. Widdifield - 308-584-3317 or twiddifield@bradyschools.org